DOVE VERBALIZZARE LE ATTIVITA' A **DISTANZA** 

RESTITUZIONE COMPITI DA CORREGGERE

 $\overline{\phantom{a}}$ 

# REGISTRO ATTIVITA' e COMPITI **RESTITUITI**

#### $\blacktriangledown$ VERBALIZZARE LE ATTIVITA' SVOLTE A DISTANZA

#### - REGISTRO ATTIVITA'

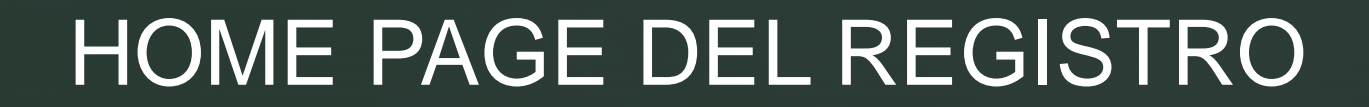

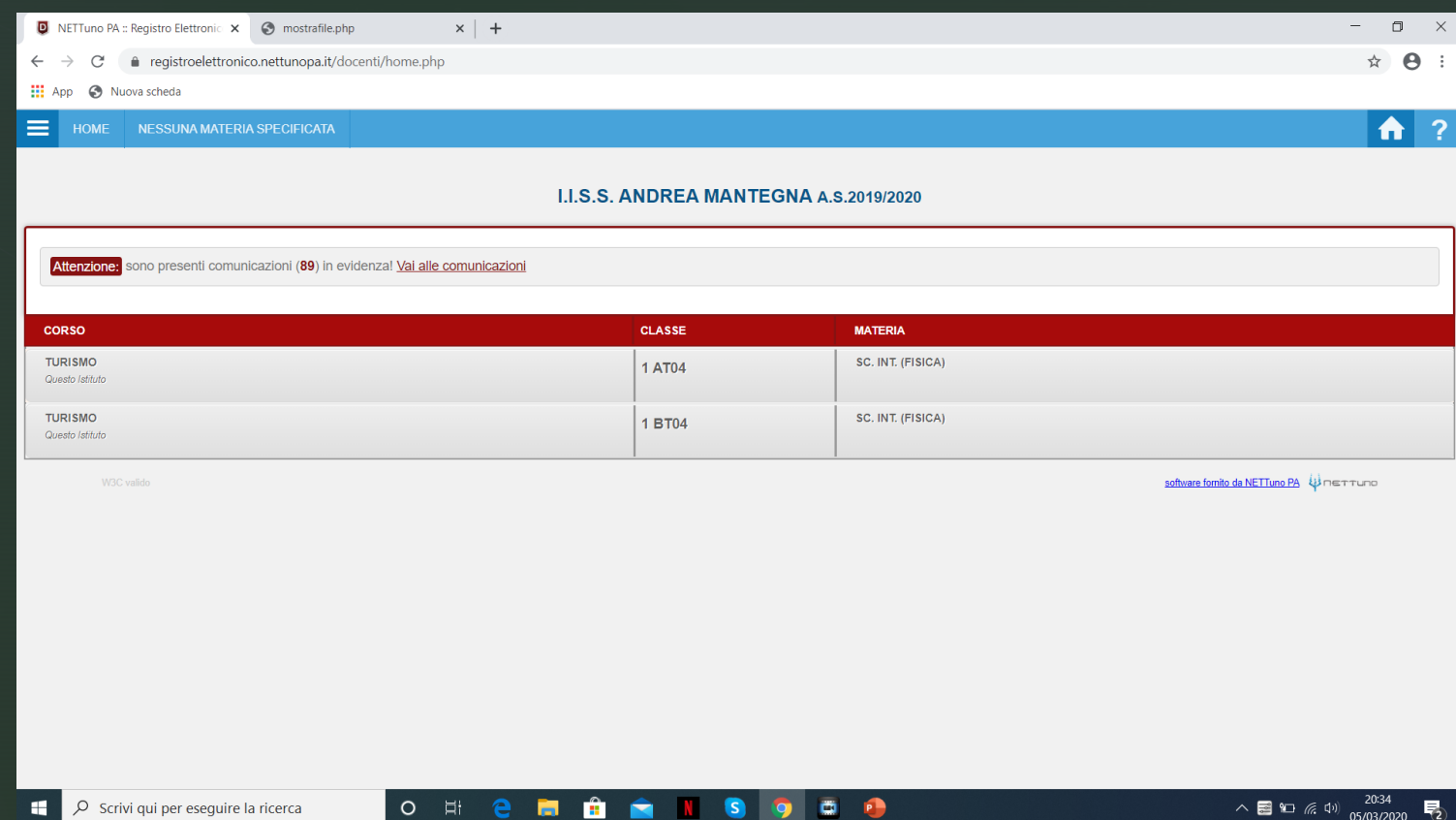

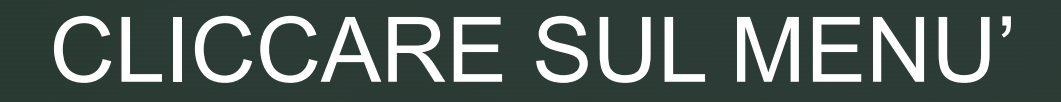

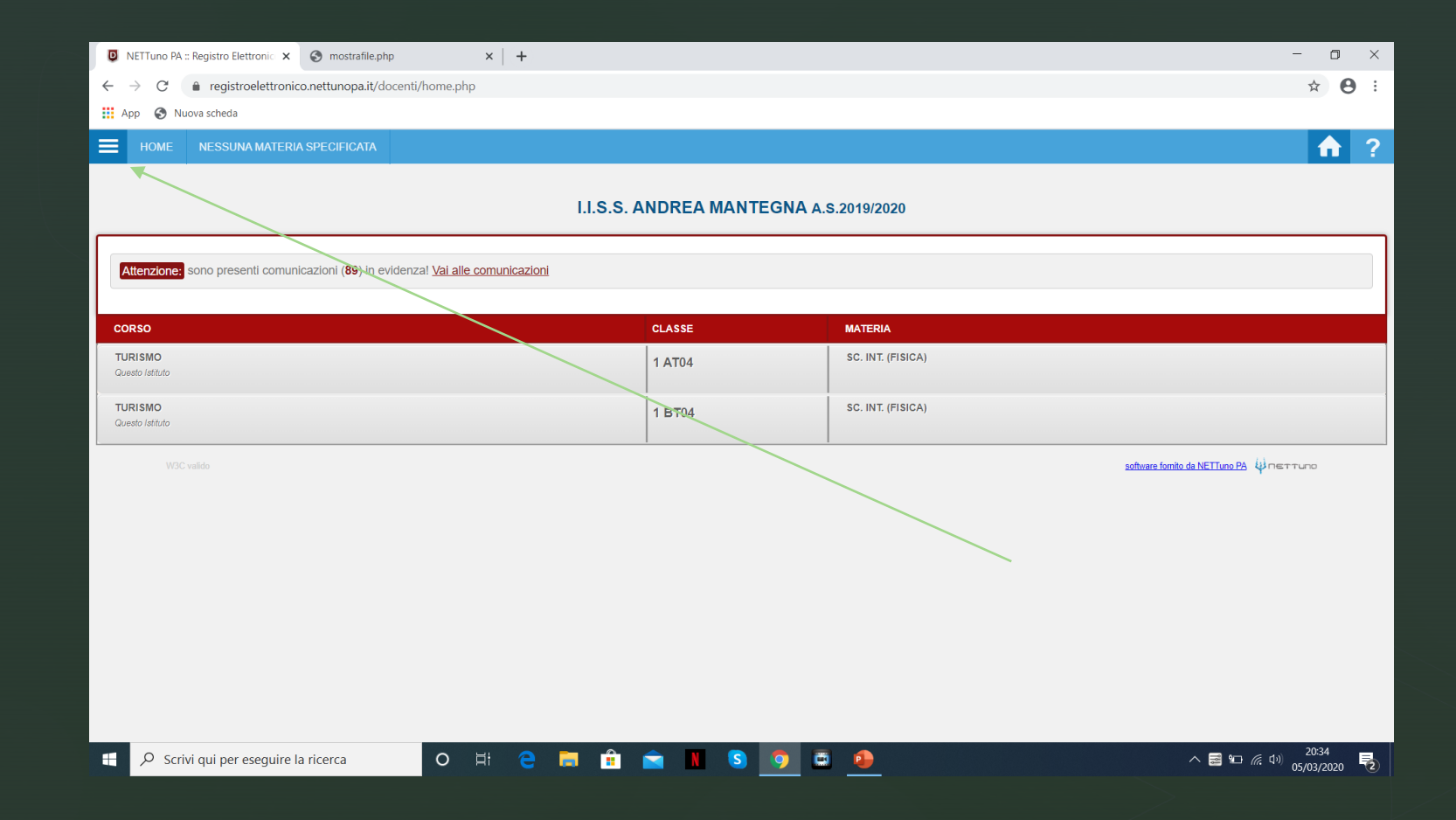

▼

## CLICCARE SU REGISTRO ATTIVITA'

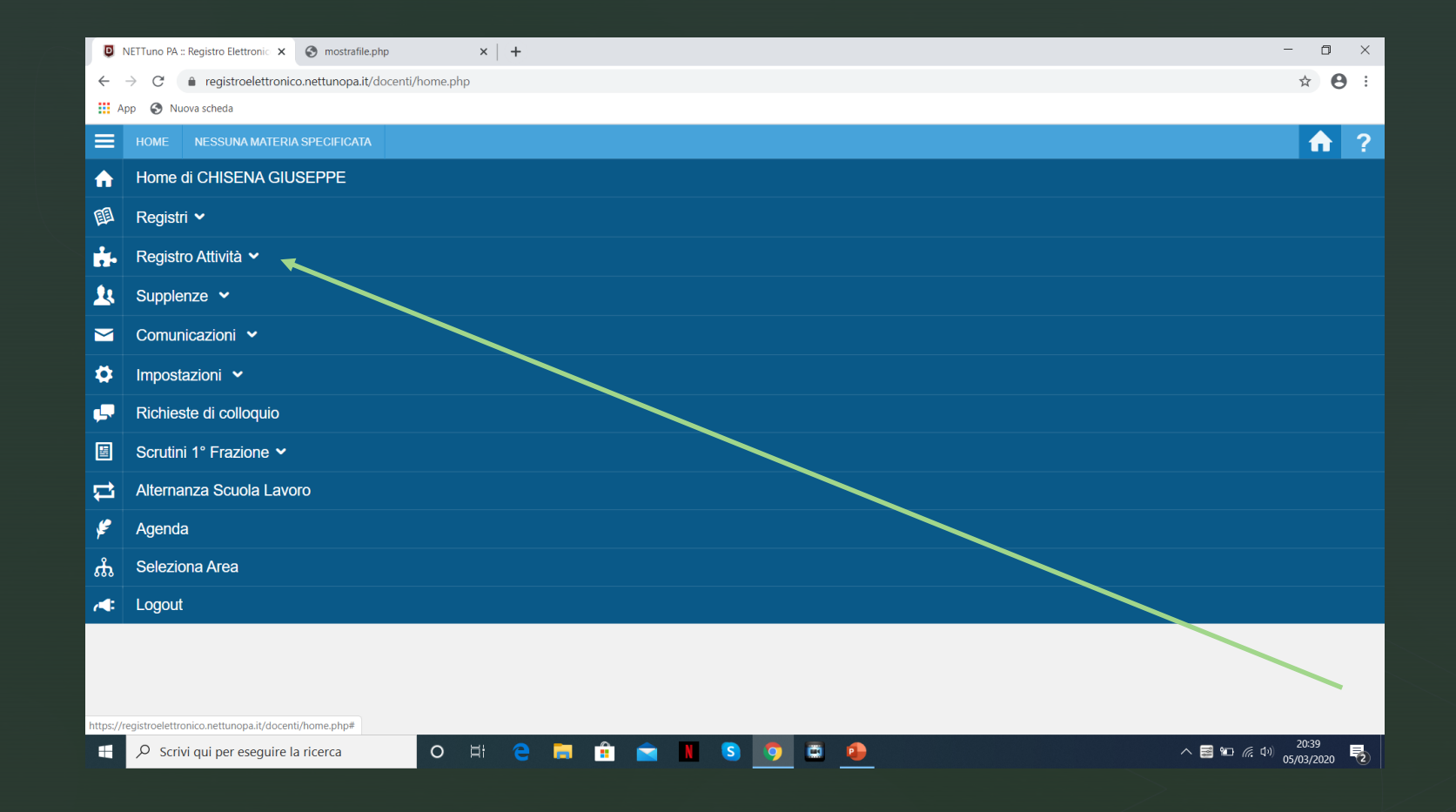

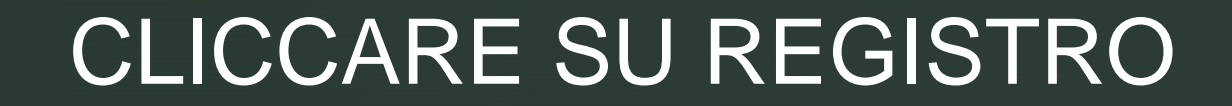

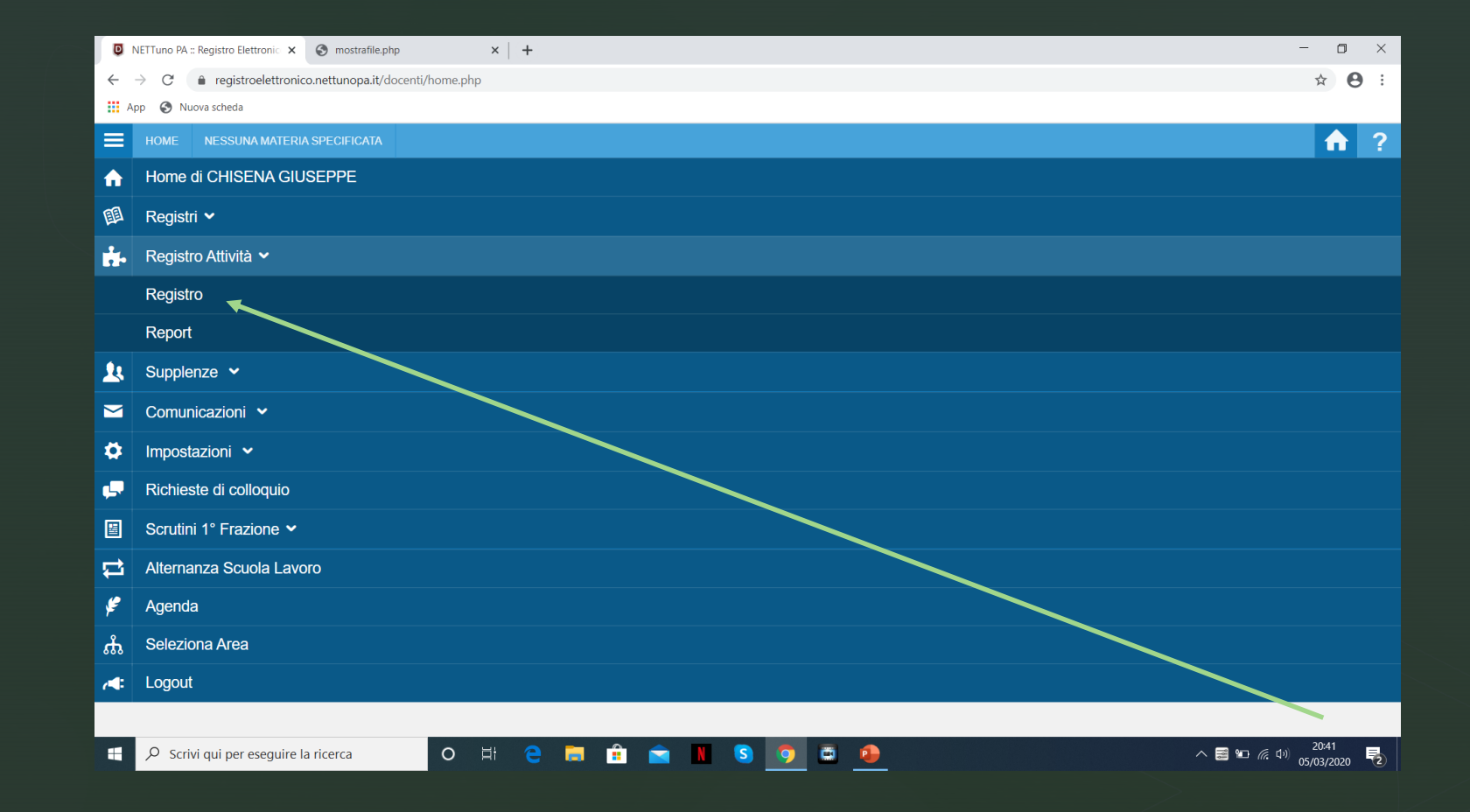

### CLICCARE SUL GIORNO DELL'ATTIVITA'

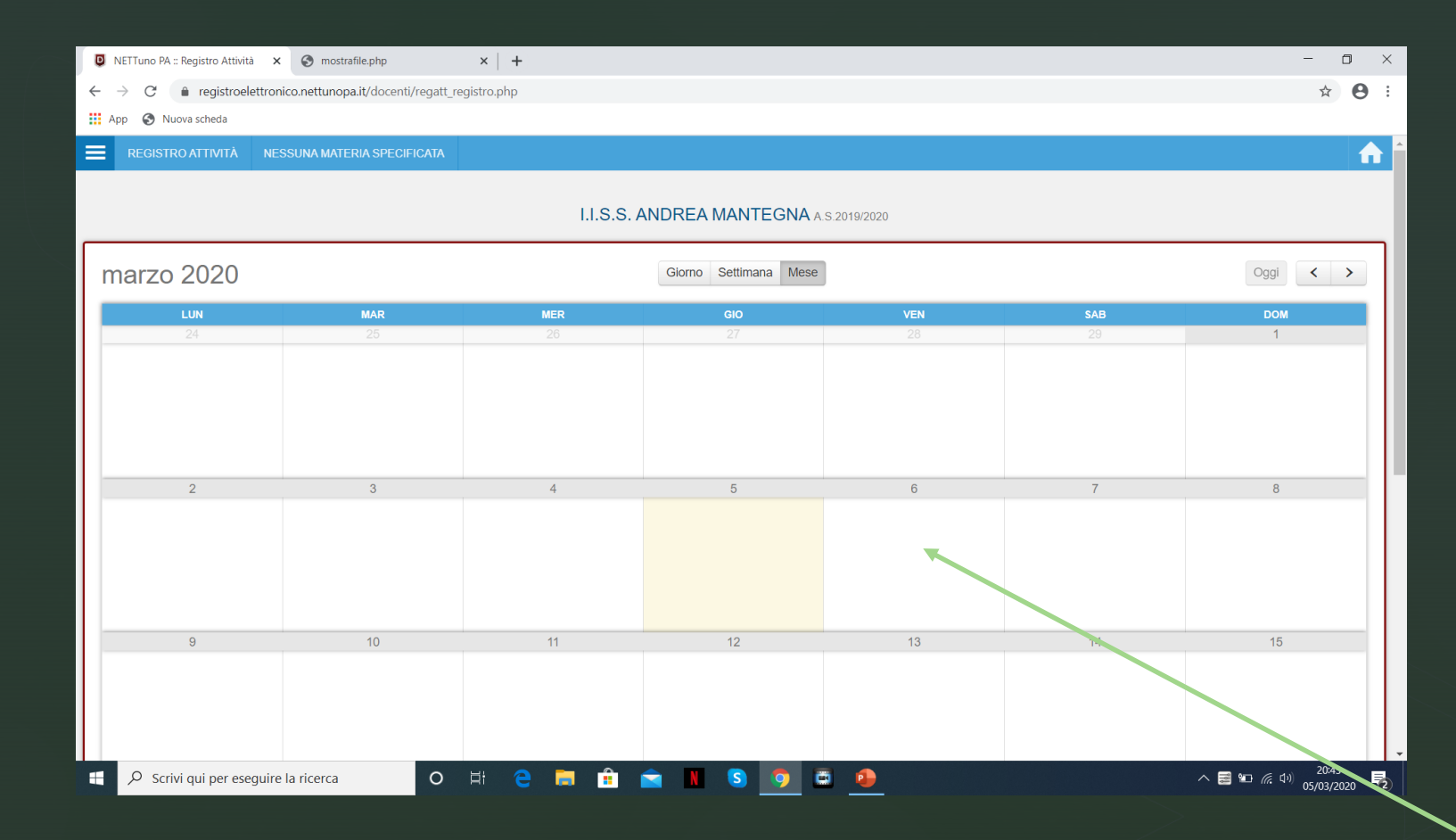

## COMPILARE SCEGLIENDO TRA LE **OPZIONI PROPOSTE**

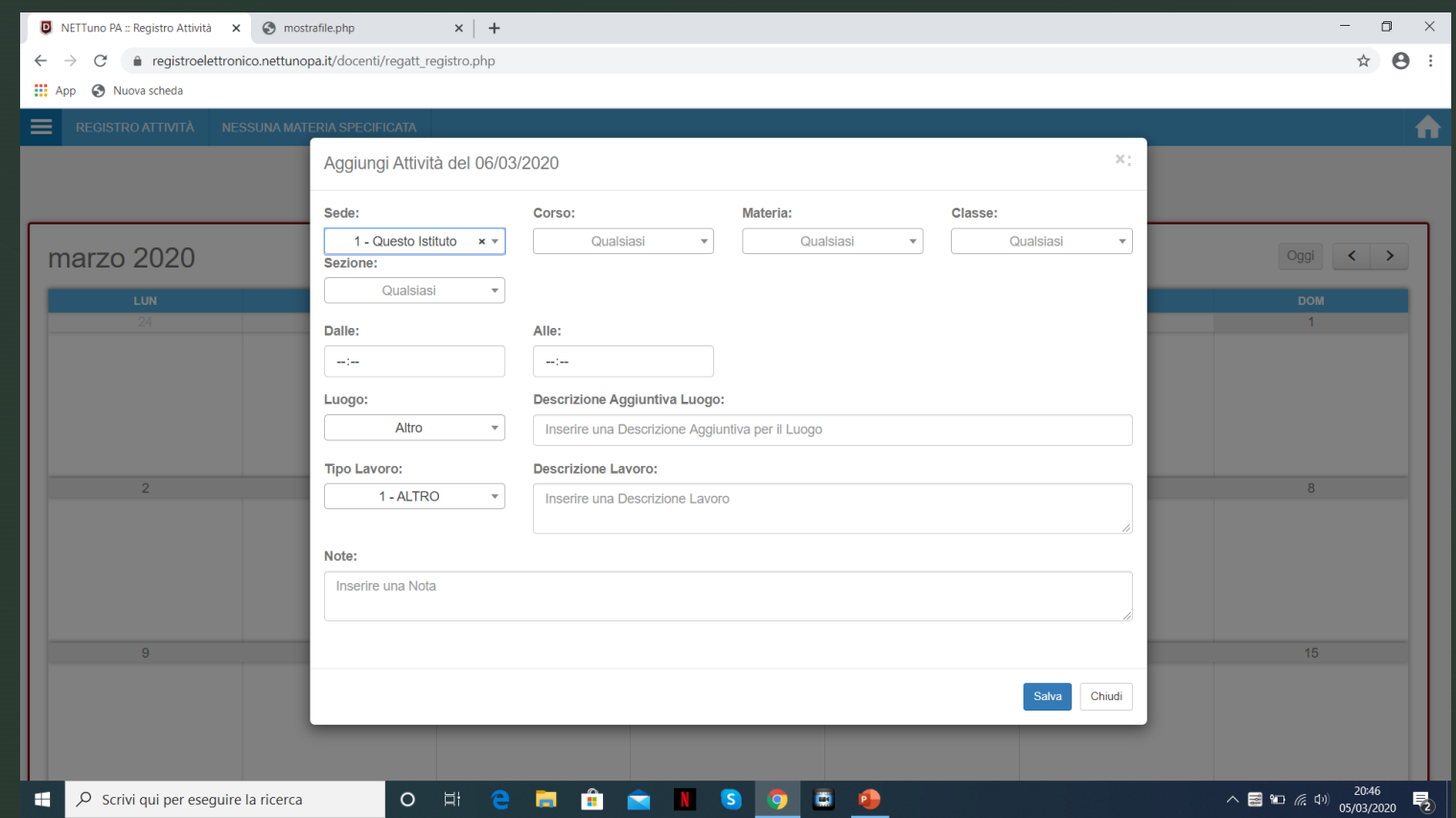

#### IN PARTICOLARE NELLA ZEZIONE «Tipo Lavoro:» scegliere la voce più appropriata

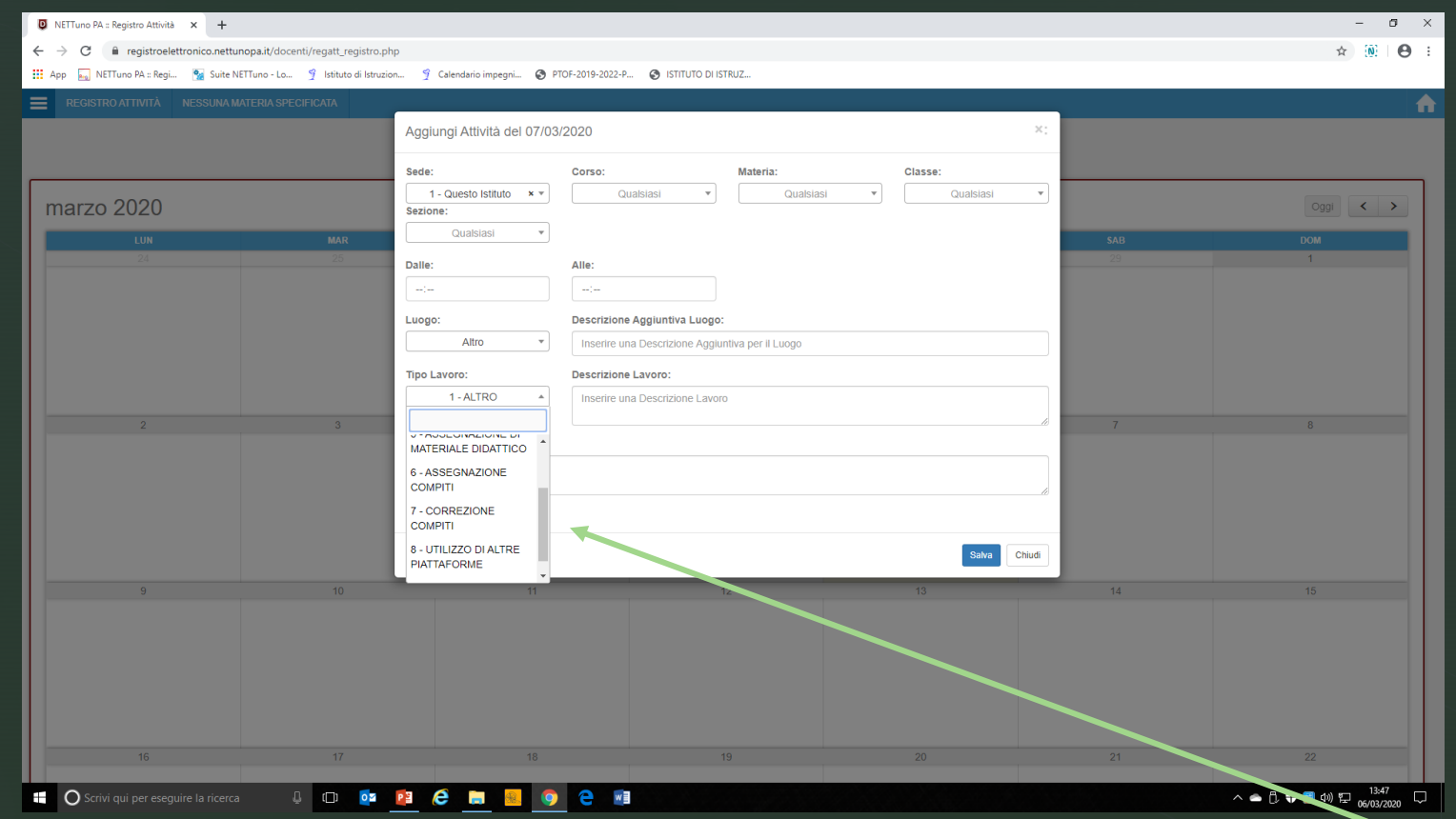

## VALUTAZIONI

- **Il registro non va firmato poiché non si è in classe né vanno** inserite le assenze degli alunni.
- E' possibile inserire le valutazioni delle attività (compiti, partecipazione alle video lezioni ecc.) sul registro personale anche senza dover firmare la presenza. I voti inseriti faranno parte a tutti gli effetti delle valutazioni dell'alunno.

#### <sup>z</sup> Si potrà prendere nota degli alunni che non partecipano alle attività nella sezione «Note»

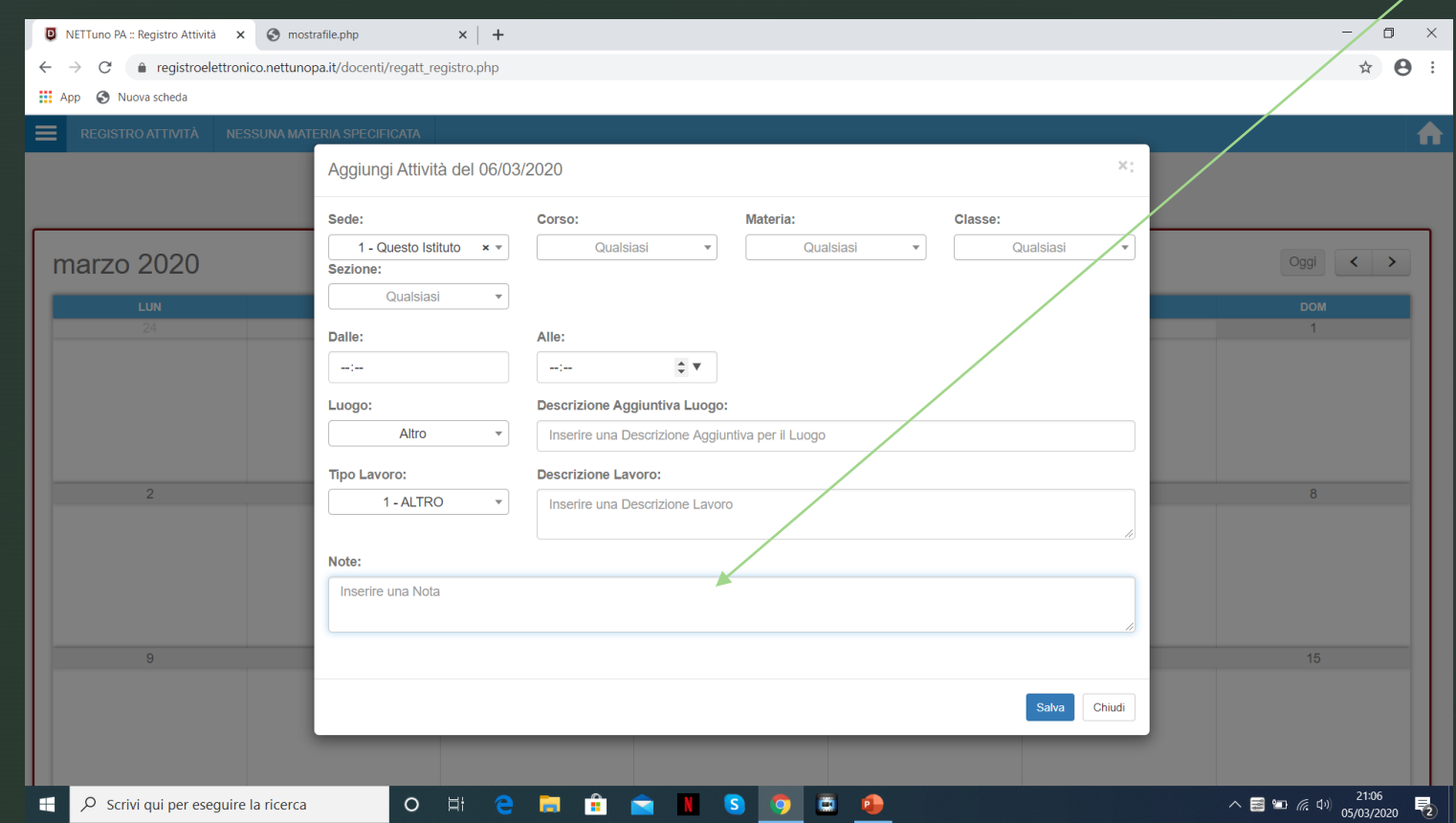

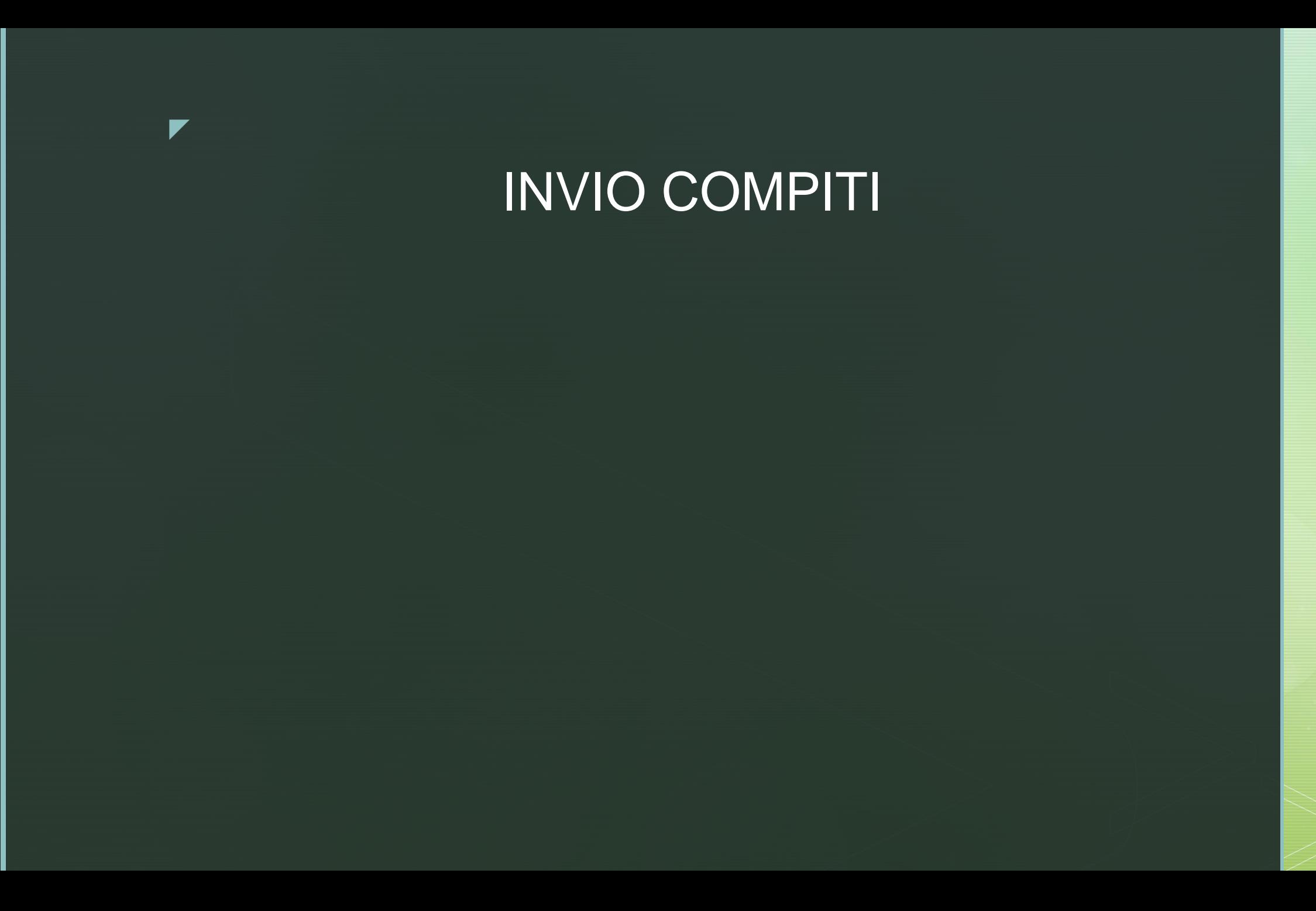

## TRASMISSIONE COMPITI DA RESTITUIRE PER LA CORREZIONE

Selezionare: Assegnazione compiti

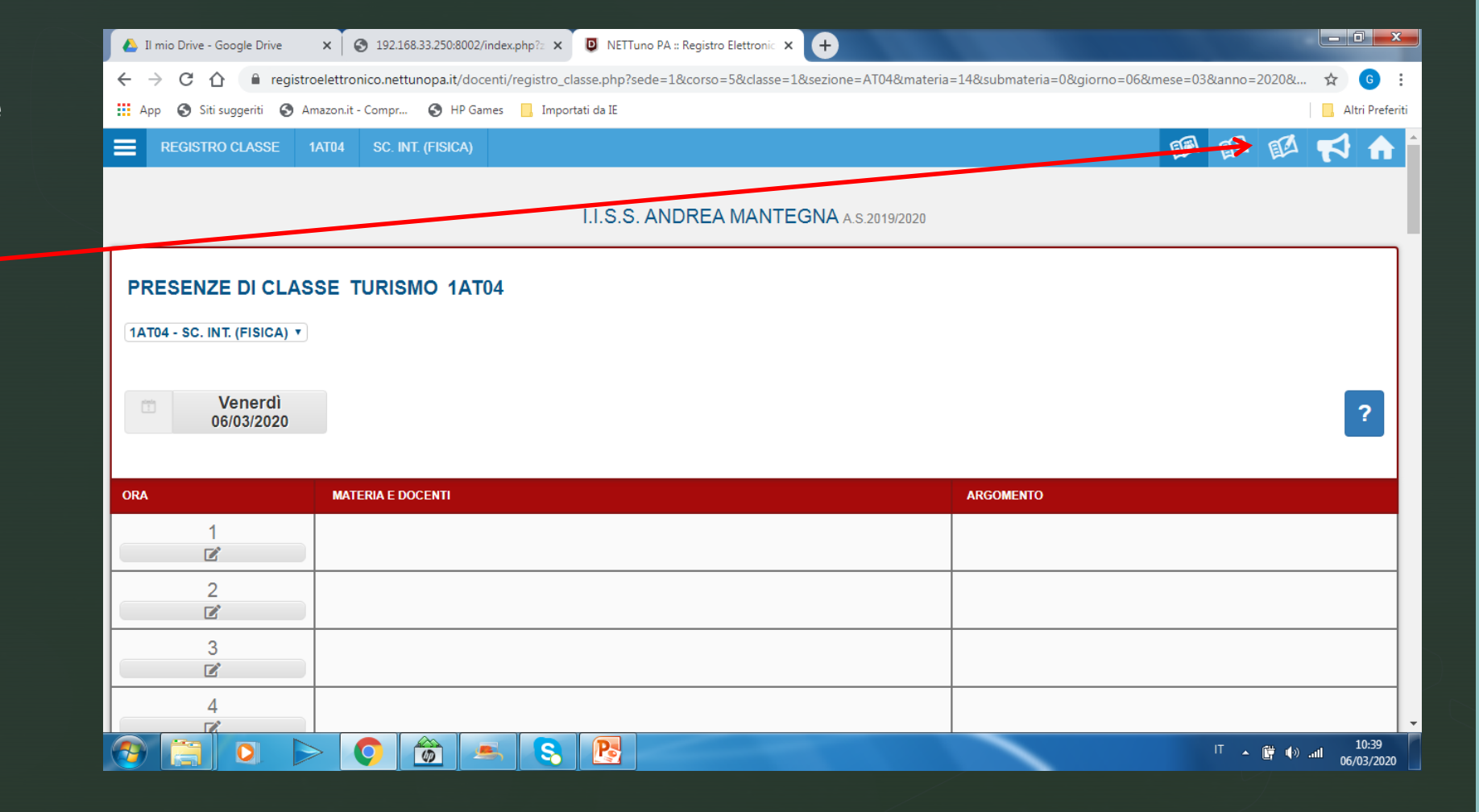

## Cliccare sul giorno di assegnazione dei compiti

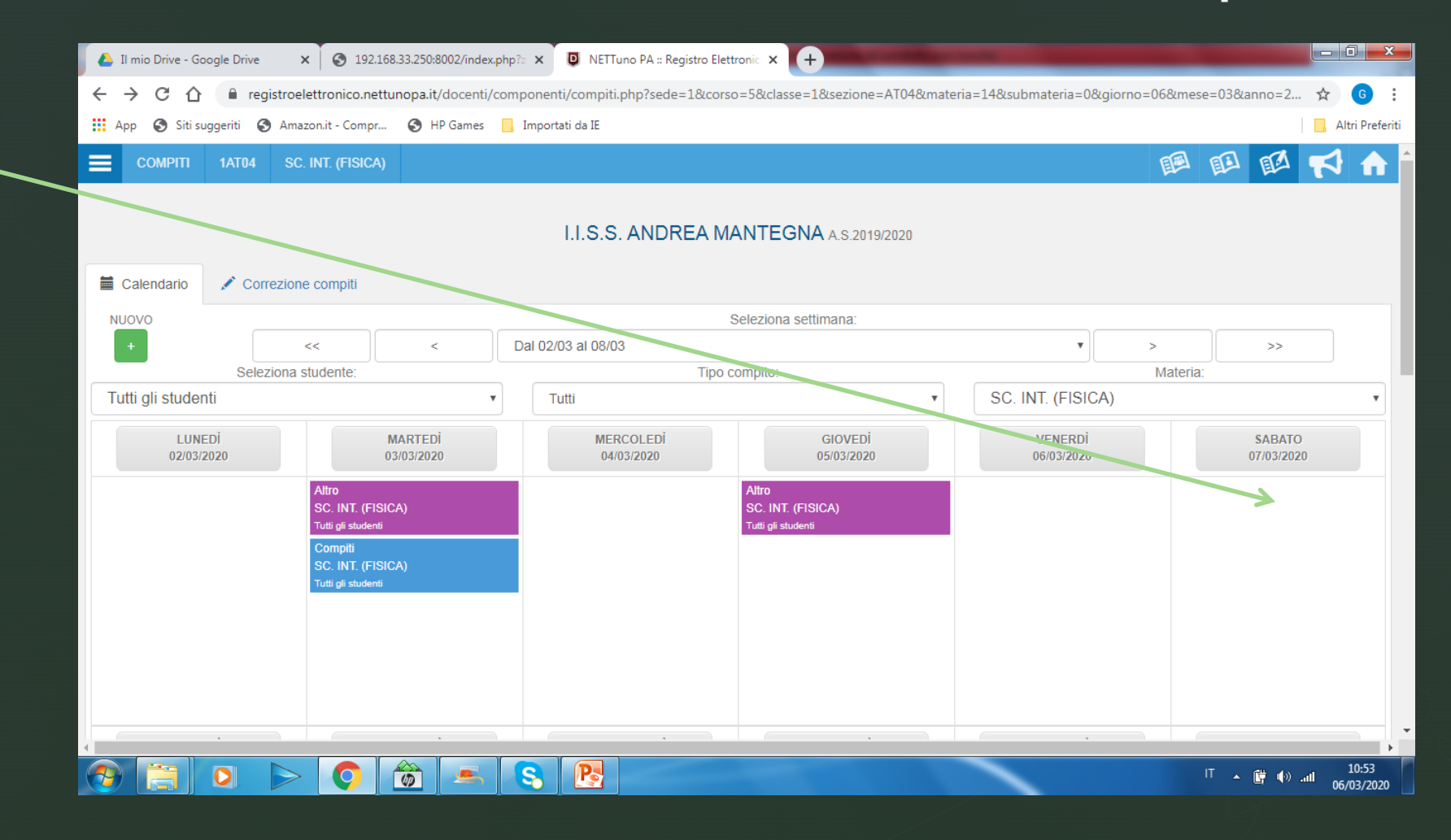

# Cliccare su: Risposta Studenti

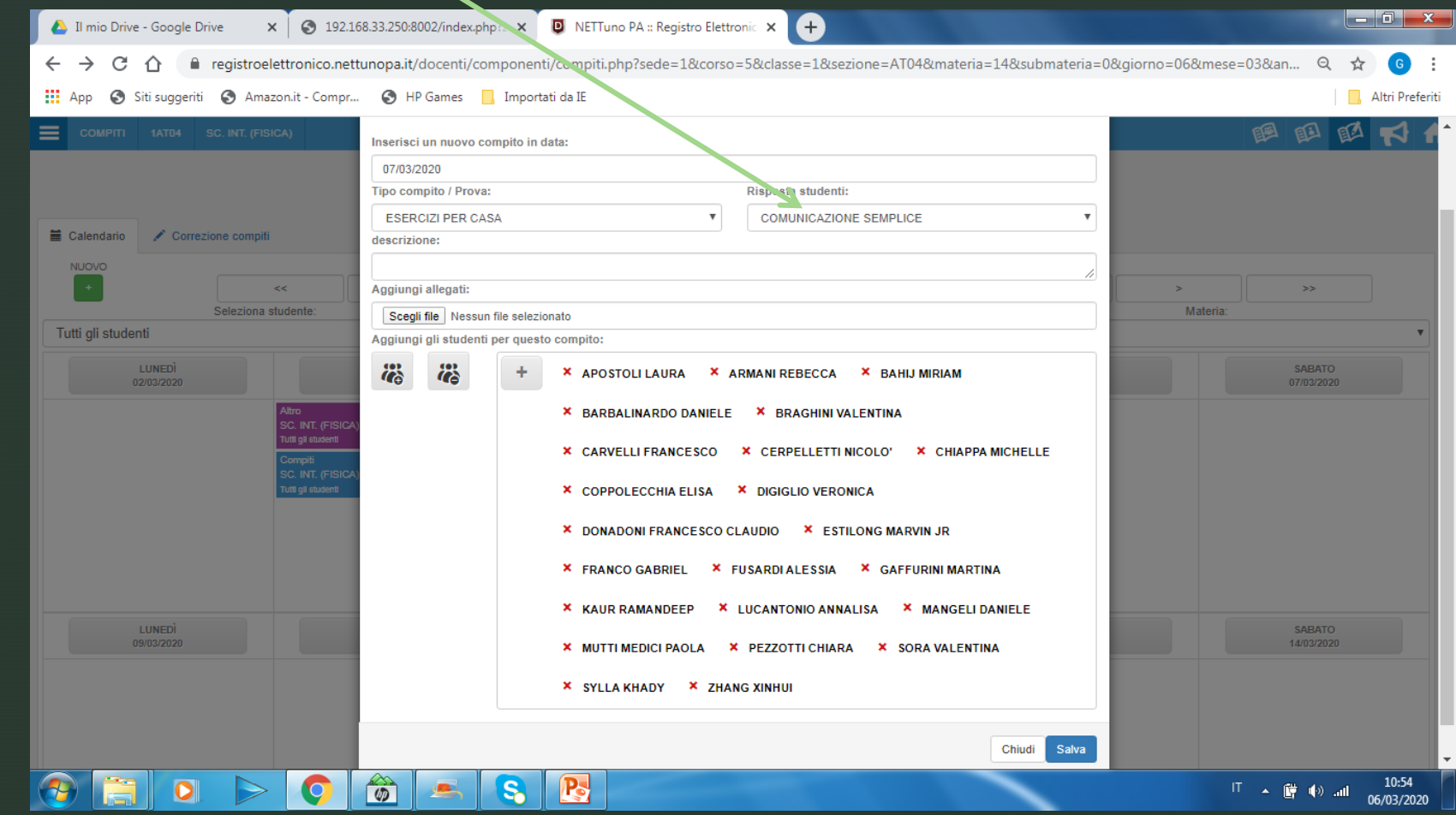

# Scegliere: Restituzione compito on-line

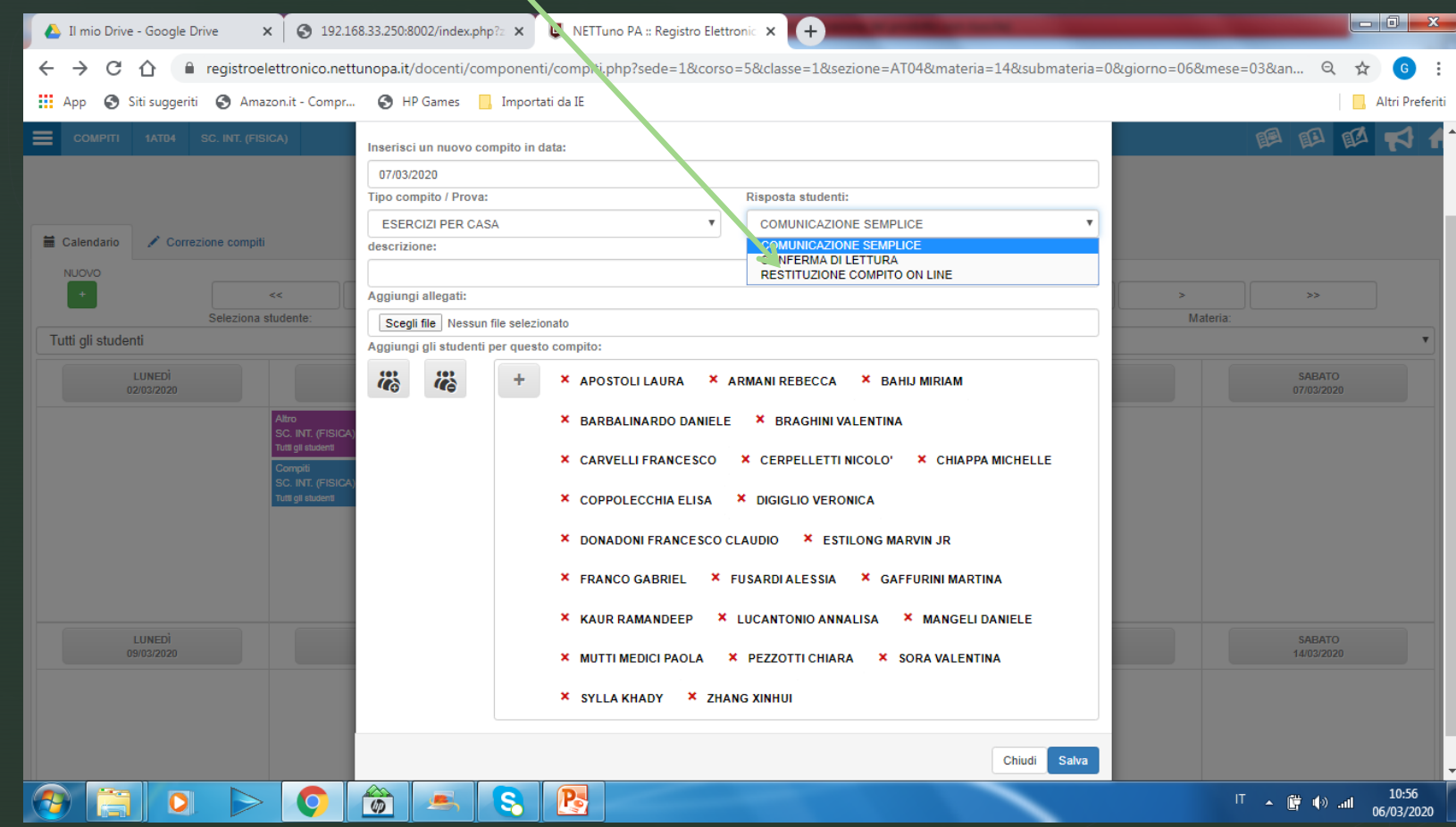

## Cliccare su: Scegli file per allegare un documento

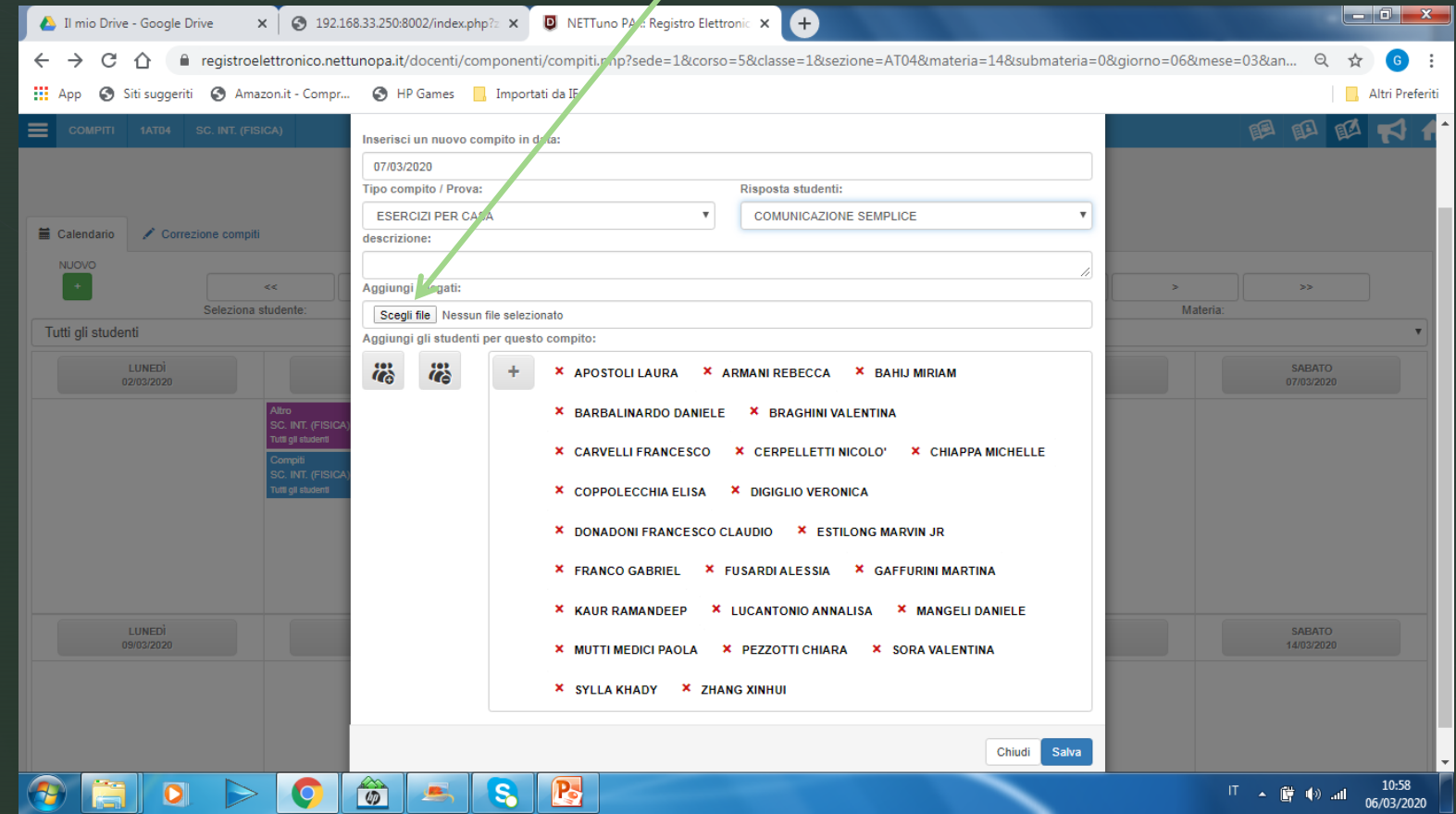

## Per controllare i compiti cliccare su: Correzione compiti

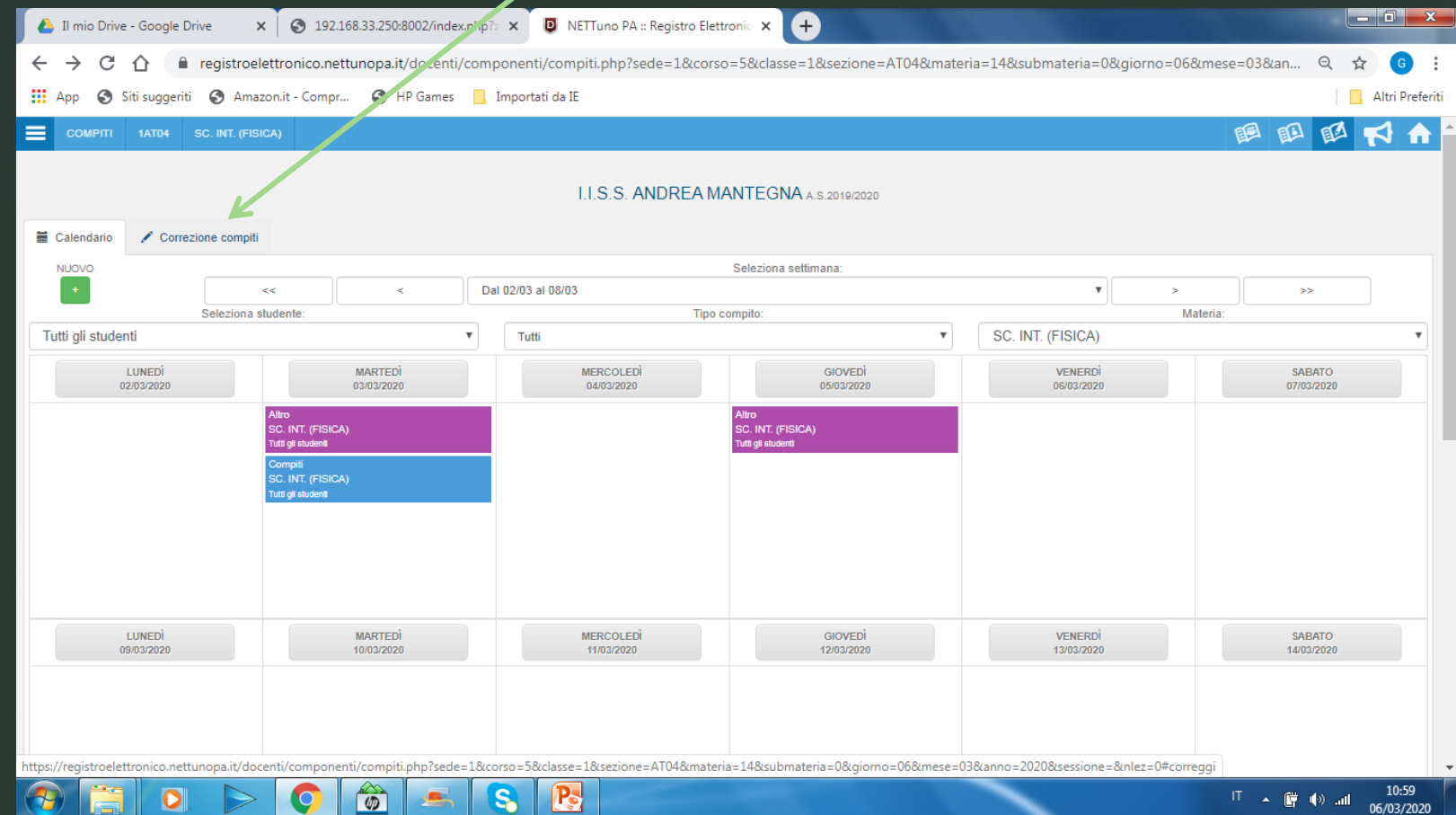

## In questa sezione si troveranno i compiti consegnati dagli studenti

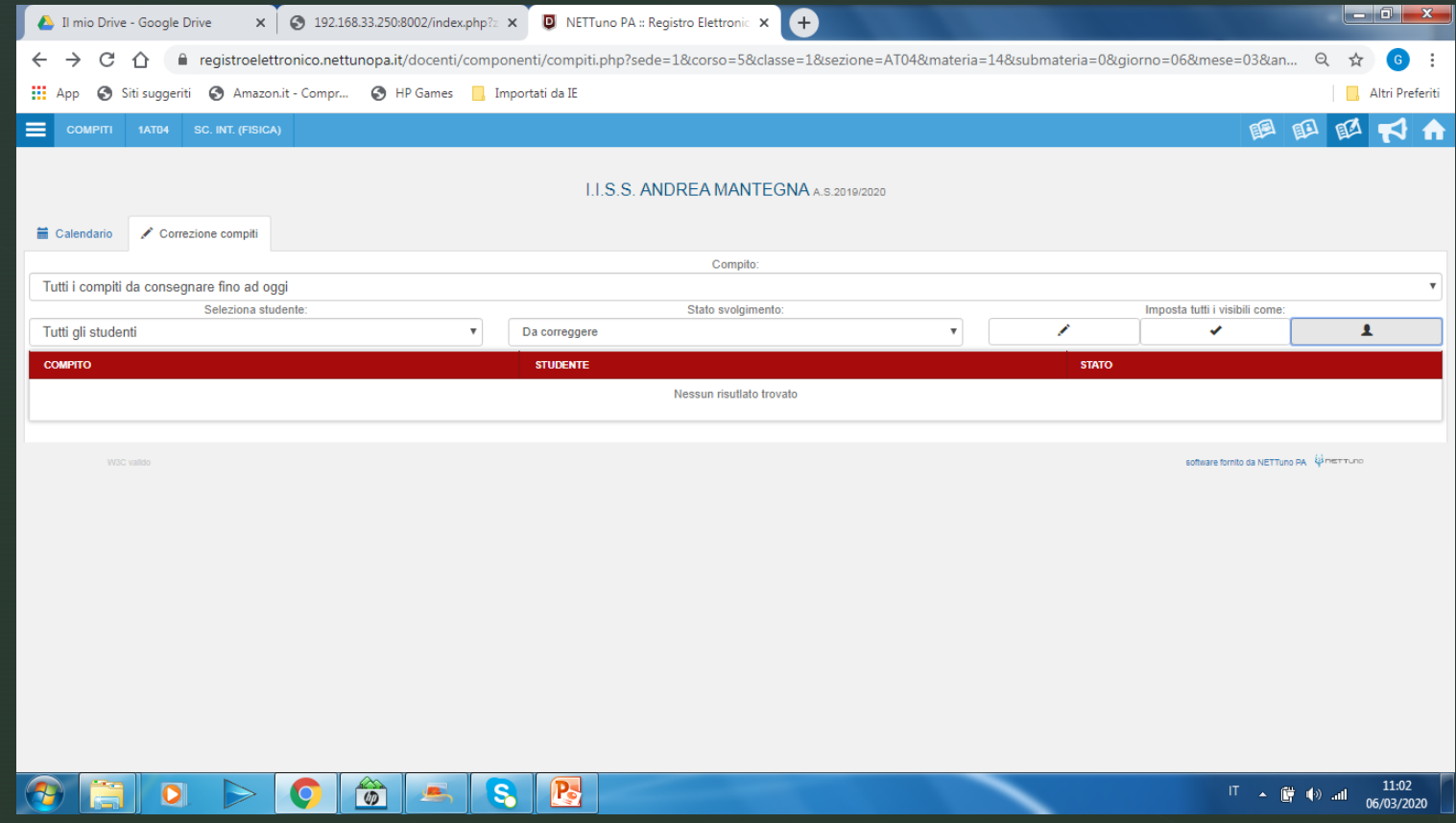

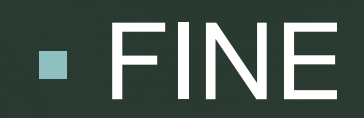